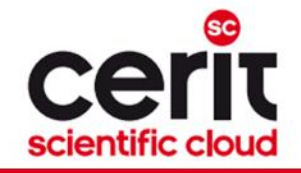

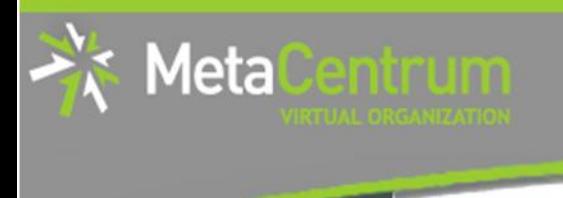

# MATLAB @ MetaVO aneb "Jak u nás v Matlabu počítati…"

### Tomáš Rebok

MetaCentrum, CESNET z.s.p.o. CERIT-SC, Masarykova univerzita (rebok@ics.muni.cz)

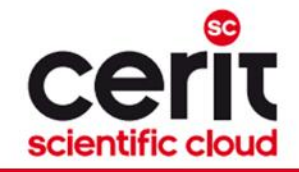

### SW Matlab & MetaVO I.

#### Dostupné verze:

Meta

- Matlab verze 8.4
	- <sup>−</sup> module add matlab-8.4
	- module add matlab # vždy nejnovější verze
- + starší verze 8.3, 8.2, 8.1, 8.0

### Dostupné množství licencí (nezávisle na verzi):

- Matlab … 450 licencí
- Simulink … 150 licencí
- + mnoho toolboxů
- jen pro veřejný výzkum/akademické využití!

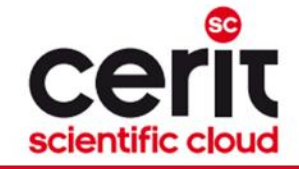

### SW Matlab & MetaVO II.

Bioinformatics\_Toolbox 15 Communication\_Toolbox 25 Video\_and\_Image\_Blockset 1 Control\_Toolbox 50 Curve\_Fitting\_Toolbox 52 Signal\_Blocks 50 Data\_Acq\_Toolbox 2 Database Toolbox 9 Datafeed\_Toolbox 1 Econometrics\_Toolbox 1 RTW\_Embedded\_Coder 1 Fin\_Instruments\_Toolbox 2 Financial\_Toolbox 2 Fixed\_Point\_Toolbox 1 Fuzzy\_Toolbox 51 GADS\_Toolbox 1 Image\_Acquisition\_Toolbox 2 Image\_Toolbox 31 Instr\_Control\_Toolbox 1 MATLAB Builder for Java 5 MATLAB Coder 7 Compiler 7 Neural\_Network\_Toolbox 150

Optimization\_Toolbox 150 Distrib\_Computing\_Toolbox 15 PDE\_Toolbox 50 Real-Time\_Win\_Target 51 Signal Toolbox 50 SimBiology 5 SimHydraulics 1 SimMechanics 4 Power\_System\_Blocks 1 Simscape 5 Virtual Reality Toolbox 3 Real-Time\_Workshop 2 Simulink\_Control\_Design 50 Excel\_Link 1 Statistics Toolbox 50 Symbolic\_Toolbox 150 Identification\_Toolbox 51 Vehicle\_Network\_Toolbox 1 Wavelet\_Toolbox 8 Simulink\_HDL\_Coder 1 Embedded\_IDE\_Link 1 Target\_Support\_Package 1 MATLAB Distrib Comp Engine 320

Meta

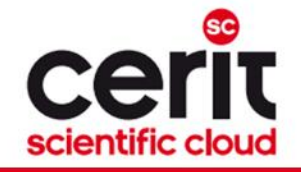

### SW Matlab & MetaVO III.

### Jak zajistit dostupnost licence při spuštění úlohy?

- tj. zamezit "pádu" výpočtu pro nedostupnou licenci
- $\cdot \rightarrow$  oznámit plánovači požadavek na konkrétní licenci
	- $-1$  matlab=1
	- $\cdot$  -1 simulink=3
	- -l matlab Identification Toolbox=3
	- · pro toolboxy obecně: -1 matlab jméno toolboxu
	- skutečný příklad:

\$ qsub –l nodes=1:ppn=4 -l matlab=1 –l matlab\_Distrib\_Computing\_Toolbox=1 –l mem=5g skript.sh

• využitelné jak pro dávkové, tak interaktivní úlohy

Meta

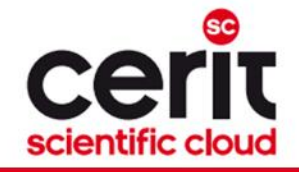

### SW Matlab & MetaVO IV.

- upozornění: nejedná se o rezervaci licence!
	- <sup>−</sup> dostupnost licence je zajištěna pouze při startu úlohy
	- <sup>−</sup> pokud bude vyžádána později, nemusí být dostupná
		- na licenci lze počkat nebo si ji převzít hned na začátku výpočtu (návody viz naše dokumentace k aplikaci Matlab)

#### Jak zjistit aktuální využití licencí?

• \$ /software/matlab-8.4/etc/lmstat -s skiritf.ics.muni.cz -a | grep "in use"

letal

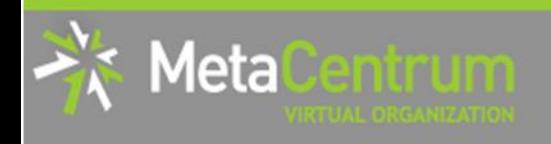

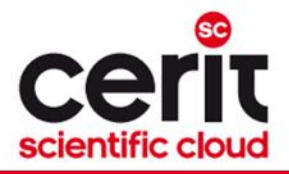

# Použití v MetaVO – interaktivní úlohy I.

#### Textový režim:

- jednoduché
- \$ module add matlab \$ matlab

#### Grafický režim:

- využijte prostředí VNC serverů
- \$ module add gui \$ gui start \*\*\*\*\*\*\*\*\*\*\*\*\*\*\*\*\*\*\*\*\*\*\*\*\*\*\*\*\*\*\*\*\*\*\*\*\*\*\*\*\* Your VNC session has been started. The connection details are as follows: Host & port : doom20.metacentrum.cz:10316 Password : YsXkkGN0 Display : :23 \*\*\*\*\*\*\*\*\*\*\*\*\*\*\*\*\*\*\*\*\*\*\*\*\*\*\*\*\*\*\*\*\*\*\*\*\*\*\*\*\*
- viz https://wiki.metacentrum.cz/wiki/Vzdálený desktop

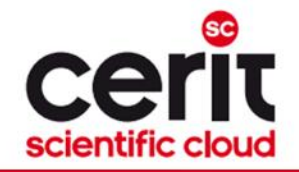

# Použití v MetaVO – interaktivní úlohy II.

Meta

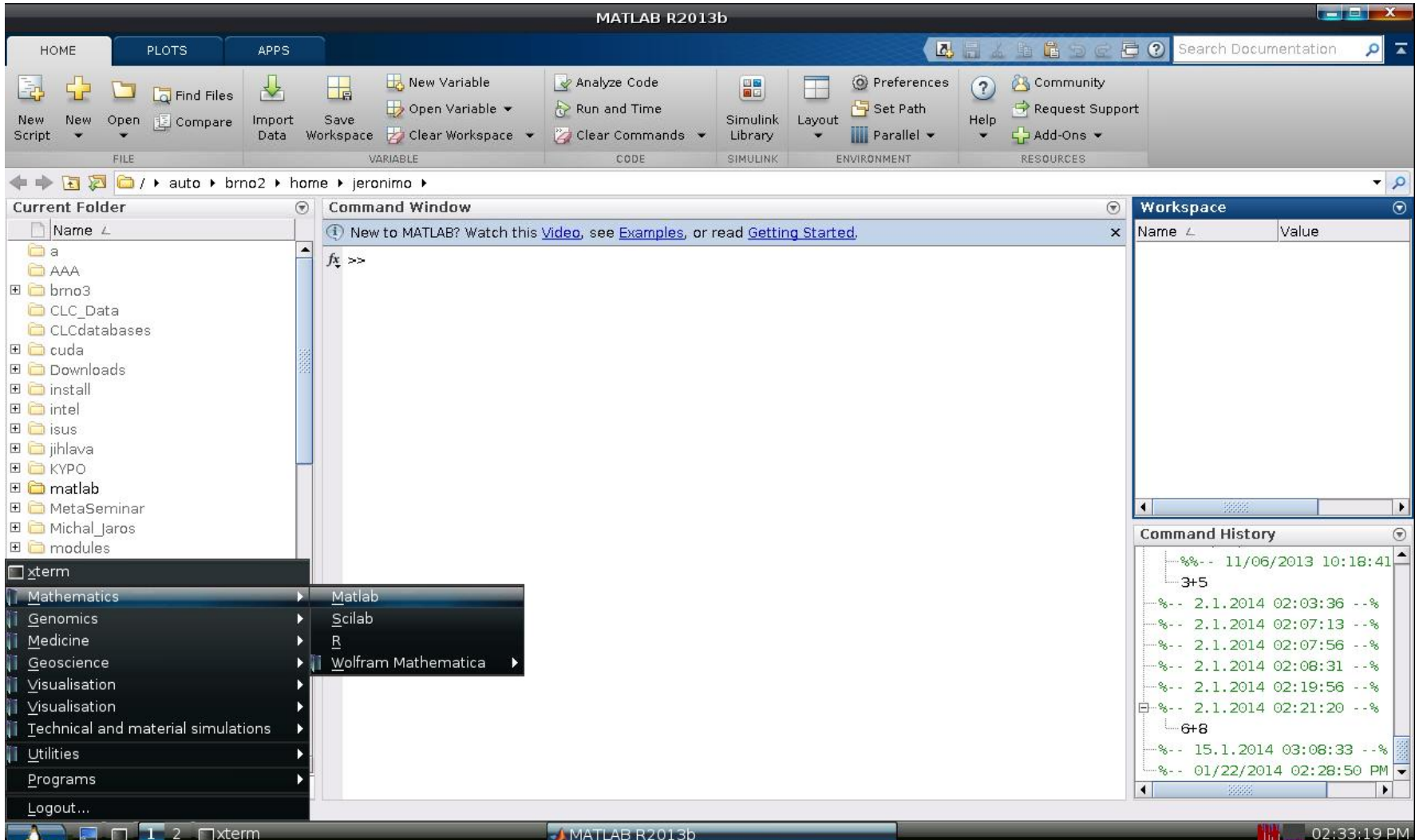

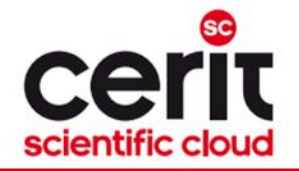

### Použití v MetaVO – dávkové úlohy

#### • obsah popisného skriptu:

```
...
module add matlab
matlab -nodisplay -nosplash <$INPUT_FILE
...
```
Metal

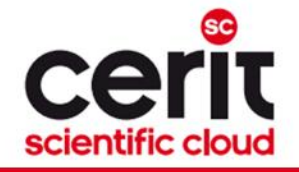

### Matlab & paralelizace/distribuce výpočtů I.

### MATLAB Job Scheduler (MJS) – přímá práce s workery:

- vytváření interních úloh Matlabu, které jsou poté distribuovány na workery
- uživatel pracuje s MJS

Metal

- kterému posílá úlohy (createJob & submit)
- $\cdot$  složené z konkrétních výpočtů/tasků (createTask)
- · a čeká/odebírá výsledky (wait & getAllOutputArguments)

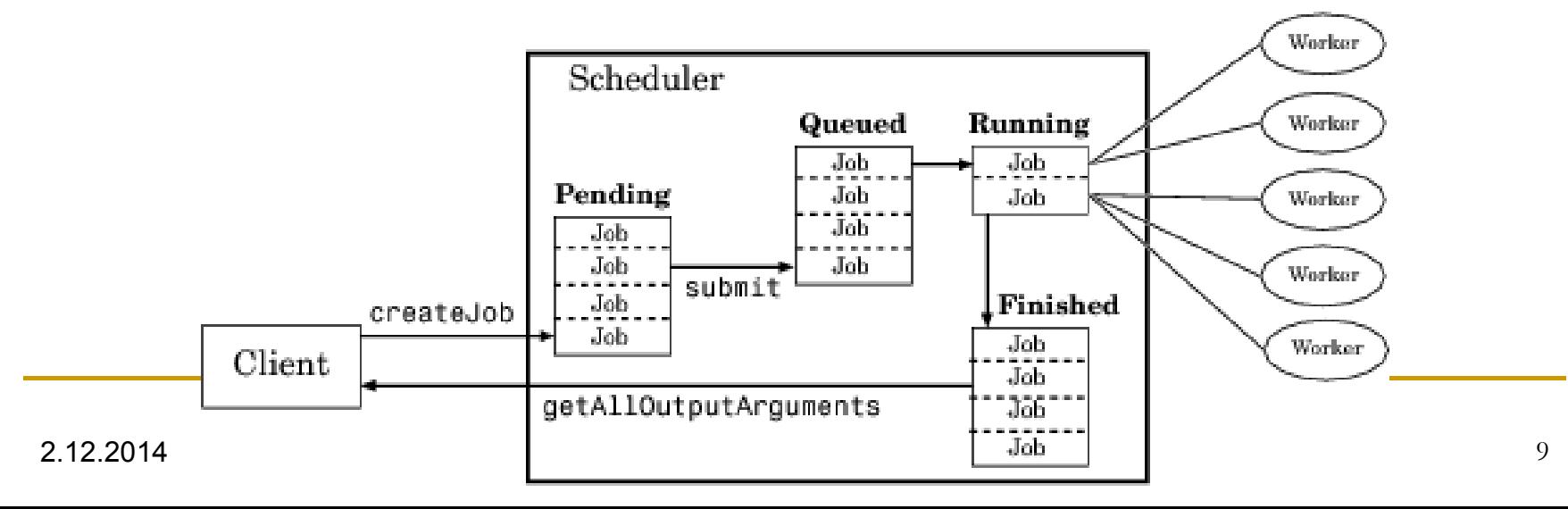

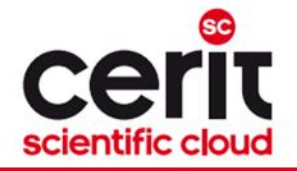

### Matlab & paralelizace/distribuce výpočtů II.

#### Parpool – paralelní pool vytvořený nad workery:

- zpřístupnění plné funkcionality paralelního jazyka systému Matlab (funkce parfor, spmd, distributed, Composite, parfeval, …)
- vytváří speciální úlohu nad workery a tuto propojí s klientem
- jednoduché na použití, mnoho funkcí umí využít "transparentně"

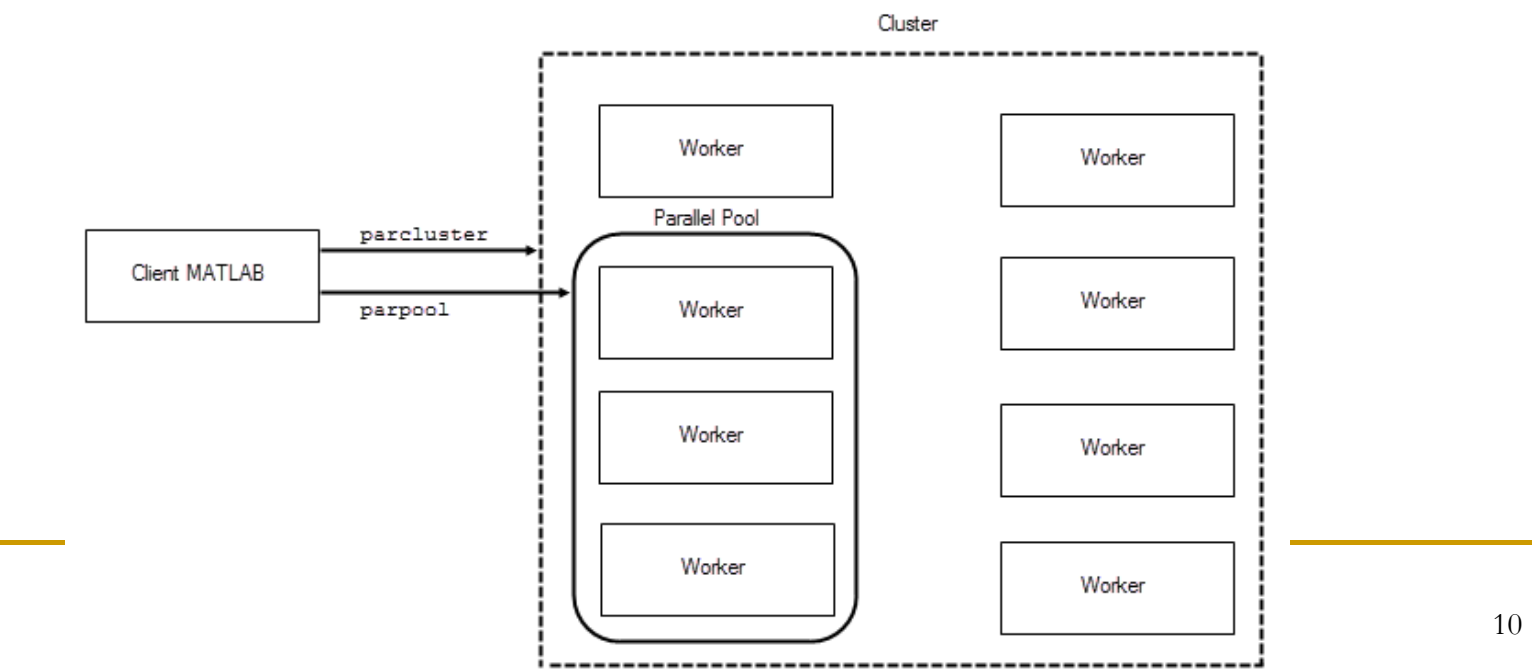

Meta

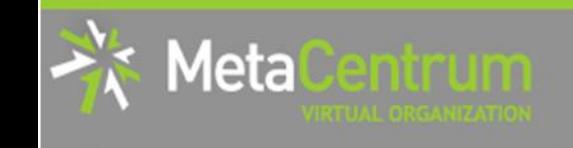

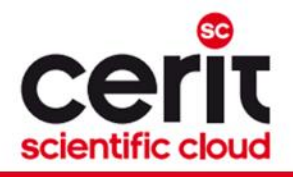

### Matlab & paralelní/distribuované výpočty v MetaVO

#### MetaParPool() & MetaGridPool()

- připravené MATLAB funkce pro usnadnění inicializace/konfigurace paralelního poolu / MJS
- doplnění standardní funkcionality MATLABu

#### Cíl:

- maximální jednoduchost
- výpočty v rámci zdrojů dané úlohy
	- tj. bez vytváření nových podúloh a čekání hlavní úlohy na jejich spuštění/ukončení
- všechny výpočty uvnitř sandboxu úlohy
	- korektní accounting využitých zdrojů
	- korektní ukončení procesů při násilném ukončení úlohy
- efektivní využití licencí

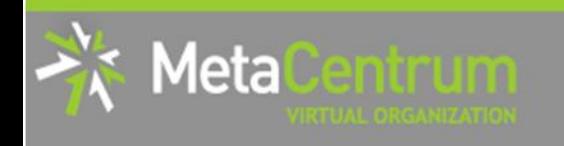

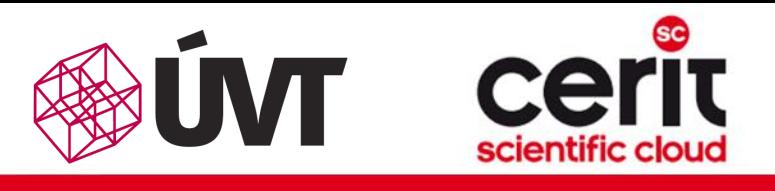

### Matlab Job Scheduler (MJS) & MetaVO I.

### Přímá práce s workery – funkce MetaGridPool()

- plně automatická inicializace Matlab jobscheduleru a workerů
- automatická detekce počtu jader přidělených úloze
	- inicializováno N-1 workerů
- využitelné v rámci jednoho i více uzlů úlohy
	- *jeden uzel:* transparentní vybudování MJS nad tzv. "local" profilem
	- *více uzlů:* transparentní vytvoření MJS
- použití:
	- $\lim$  = MetaGridPool('open'); % návratová hodnota = MJS objekt
	- size = MetaGridPool('size');
	- MetaGridPool ('info'); % vypíše info o využití, uzlech, ..., vrátí MJS
	- MetaGridPool('close');

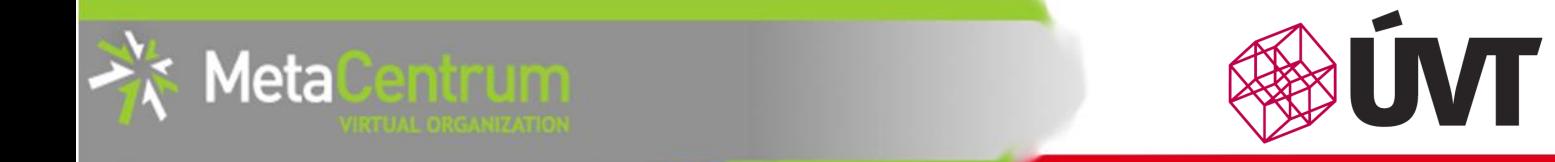

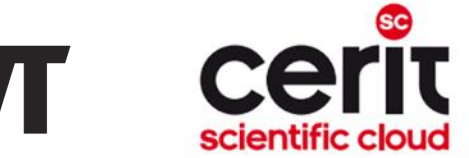

Matlab Job Scheduler (MJS) & MetaVO I.

#### Přímá práce s workery – funkce MetaGridPool()

• plně automatická inicializace Matlab jobscheduleru a workerů

### • automatická detekce počtu jader použití: automatická detectiva použití: automatické použití: automatické po

```
\vertjm = MetaGridPool('open');
```

```
• využitelné v rámci jednoho i více uzlů úlohy
      \frac{1}{2}% Váš výpočet\frac{1}{2} nad tzv. "local" profilem\frac{1}{2} nad tzv. "local" profilem\frac{1}{2}\vertjob = createJob(jm);
• \int_{0}^{\infty} použití
      \mathcal{C} is defined ( ) ord) ; \mathcal{C}\left\{ \begin{array}{c} \text{ware } \text{uare } \text{uare...
        createTask(job, ...);
         submit(job);
         wait(job);
```
• MetaGridPool('info'); % vypíše info o využití, uzlech, …, vrátí MJS  $\mu$  metagrid por  $\mu$  crose ... MetaGridPool('close');

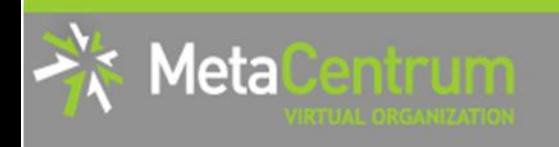

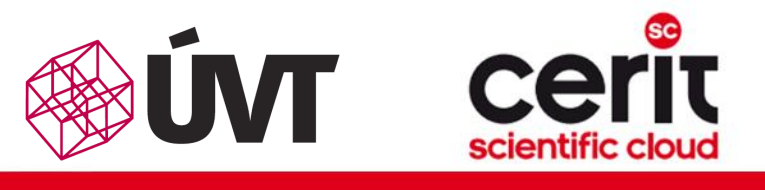

### Matlab Job Scheduler (MJS) & MetaVO II.

#### Požadavky na licence:

- MetaGridPool v rámci jediného uzlu
	- $t$ i.\$ qsub -1 nodes=1:ppn=X …
	- využívané licence: 1x MATLAB + 1x Distrib\_Computing\_Toolbox
	- požadavek:
		- \$ qsub ... -1 matlab=1, matlab Distrib Computing Toolbox=1

#### • MetaGridPool v rámci více uzlů

- tj. \$ qsub –l nodes=X:ppn=Y …
- využívané licence: 1x MATLAB + 1x Distrib Computing Toolbox + (N-1)x MATLAB\_Distrib\_Comp\_Engine
	- $N = X^*Y$
- požadavek:

\$ qsub ... -1 matlab=1, matlab Distrib Computing Toolbox=1, matlab\_MATLAB\_Distrib\_Comp\_Engine=(N-1)

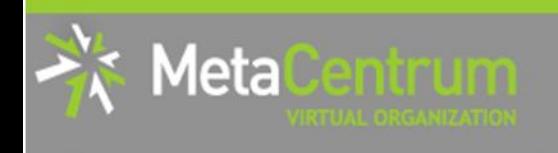

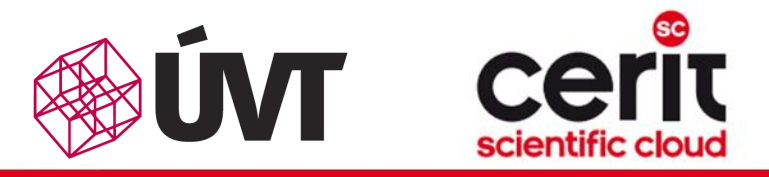

# Matlab parpool & MetaVO I.

Výpočty využívající parpool – funkce MetaParPool()

- plně automatická inicializace Matlab parpoolu v rámci úlohy
- automatická detekce počtu jader přidělených úloze
	- inicializováno N-1 workerů
- využitelné v rámci jednoho i více uzlů úlohy
	- jeden uzel: transparentní využítí tzv. "local" profilu
	- více uzlů: transparentní využití workerů nad MJS
- použití:
	- MetaParPool('open'); % návratová hodnota = velikost poolu
	- $\cdot$  size = MetaParPool('size');
	- MetaParPool('close');

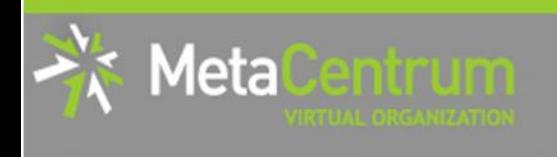

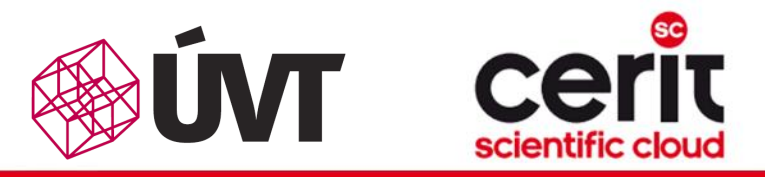

### Matlab parpool & MetaVO I.

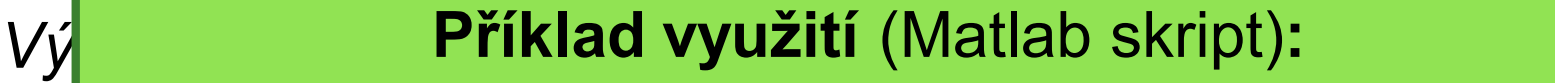

```
• <mark>MetaParPool('open');</mark> entrance Matlab parapoolu v rámci úlohy v rámci úlohy v rámci úlohy v rámci úlohy v rámci ú
```

```
• automatická detekce počtu jader počtu jader počtu jader přidělených úlozených úlozených úlozených úložených ú<br>V přidělených úložených úložených úložených úložených úložených úložených úložených úložených úložených úložen
    |% Váš paralelní výpočet
• \frac{1}{6} (např. s využitím parfor/spmd)
    • jeden uzel: transparentní využítí tzv. "local" profilu
    etaParPool('close');
      ...
      ...
```
- použití:
	- MetaParPool('open'); % návratová hodnota = velikost poolu
	- $\cdot$  size = MetaParPool('size');
	- MetaParPool('close');

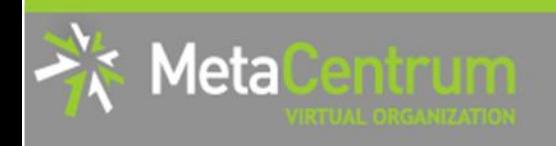

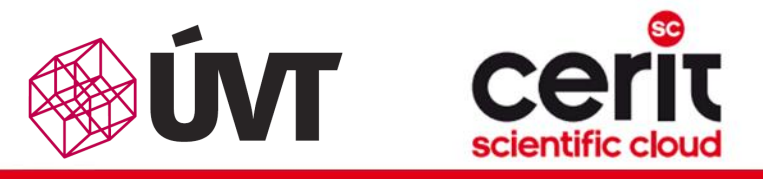

# Matlab parpool & MetaVO II.

#### Požadavky na licence:

- MetaParPool v rámci jediného uzlu
	- tj. \$ qsub –l nodes=1:ppn=X …
	- využívané licence: 1x MATLAB + 1x Distrib\_Computing\_Toolbox
	- požadavek:
		- \$ qsub ... -1 matlab=1, matlab Distrib Computing Toolbox=1

#### • MetaParPool v rámci více uzlů

- $t$ j.\$ qsub -1 nodes= $\mathbf{x}:$ ppn= $\mathbf{x}:$  ...
- využívané licence: 1x MATLAB + 1x Distrib Computing Toolbox + (N-1)x MATLAB\_Distrib\_Comp\_Engine
	- $N = X^*Y$
- požadavek:

\$ qsub ... -1 matlab=1, matlab Distrib Computing Toolbox=1, matlab MATLAB Distrib Comp Engine= $(N-1)$ 

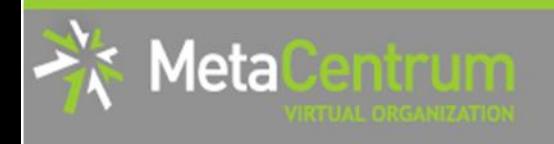

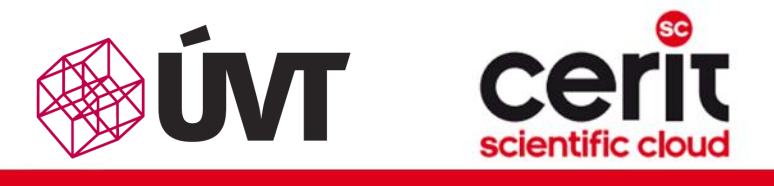

### Distribuované výpočty ze vzdálených klientů I.

### Inicializace MJS workerů na MetaVO infrastruktuře a jejich vzdálené využití pro výpočty (z vlastního klienta)

(Využitelné jak pro práci s MJS, tak parpoolem)

#### 1. požadavek na interaktivní úlohu

- $t$ i. \$ qsub -I -l nodes=X:ppn=Y ...
- 2. inicializace MJS a workerů příkaz matlab-gridpool
	- \$ module add matlab
		- \$ matlab-gridpool open
		- ... (informace o průběhu inicializace) ...

% To connect the MJS, copy&paste into your Matlab client

cluster = parallel.cluster.MJS('Host', 'HOST:PORT',

'Name', 'MJS ID');

% if you want to establish a parpool over MJS, uncomment

% parpool(cluster);

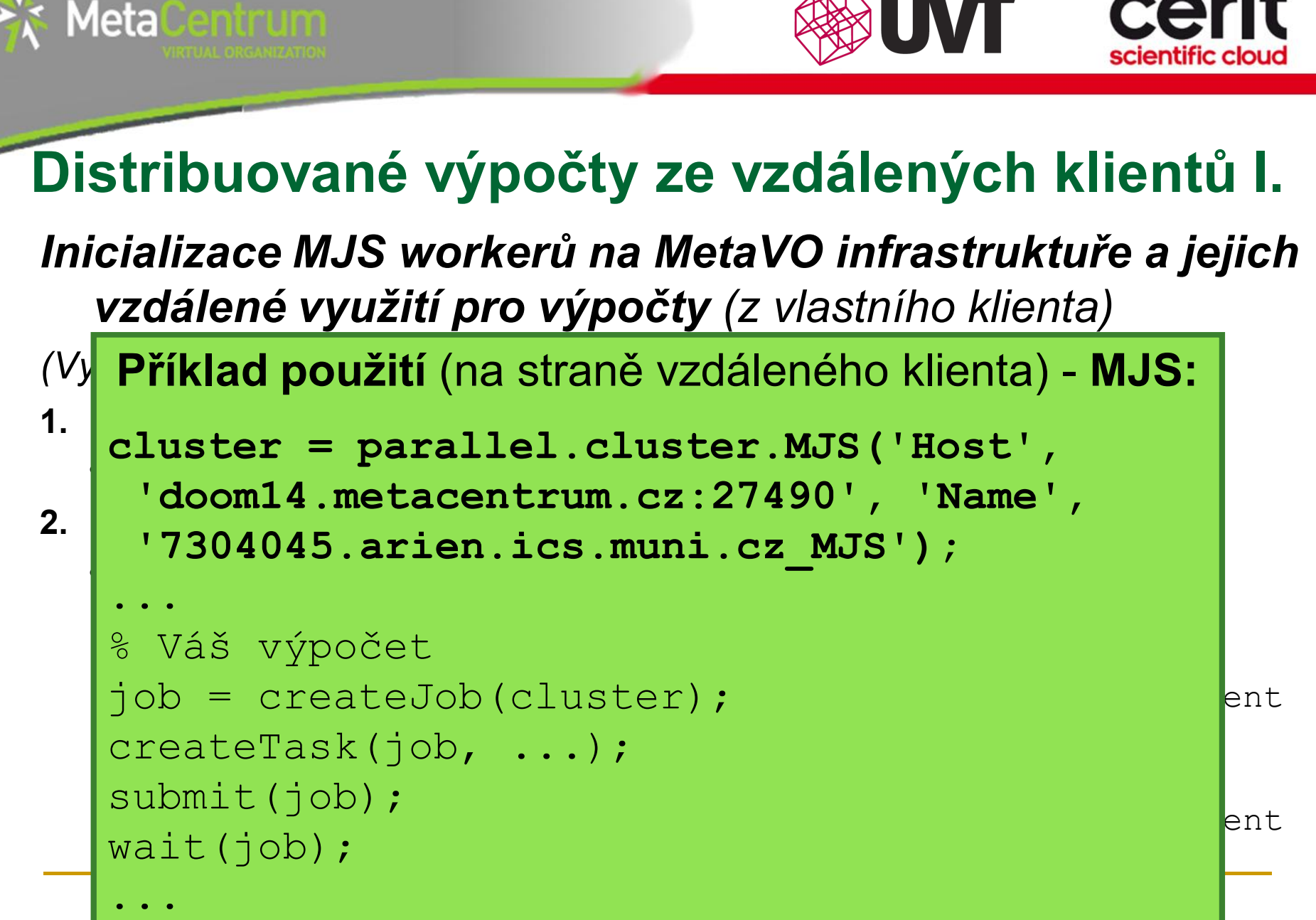

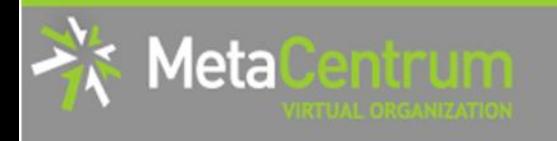

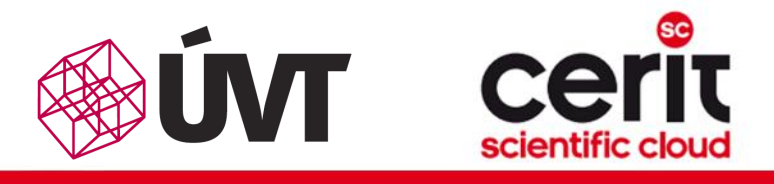

### Distribuované výpočty ze vzdálených klientů I.

Inicializace MJS workerů na MetaVO infrastruktuře a jejich vzdálené využití pro výpočty (z vlastního klienta)

```
<sup>(</sup>Příklad použití (na straně vzdáleného klienta) - parpool:
1. požadavek na interaktivní úlohu \mathcal{O}(n){\tt true} = {\tt parameter}. {\tt cuts} .
2. doom14.metacentrum.cz:27490, Name,
   out de la matiement de
       \text{model}( \text{cluster})parpool(cluster);
       \mathcal{L}(\mathcal{L}) to connect the MJS, connect the MJS, connect the MJS, copy\mathcal{L}% Váš paralelní výpočet.<br>Matematik
  % (např. s využitím parfor/spmd)
       \mathcal{M}^{\mathcal{M}} if you want to establish a partoon \mathcal{M}^{\mathcal{M}} , uncompared \mathcal{M}^{\mathcal{M}} , uncomment \mathcal{M}^{\mathcal{M}}% parpool(cluster);
  cluster = parallel.cluster.MJS('Host', 
cluster = parallel.cluster.MJS('Host', 
     'doom14.metacentrum.cz:27490', 'Name', 
'doom14.metacentrum.cz:27490', 'Name', 
     '7304045.arien.ics.muni.cz_MJS');
'7304045.arien.ics.muni.cz_MJS');
    \epsilon , and the created state \epsilon and \epsilon and \epsilon and \epsilon and \epsilon and \epsilon and \epsilonwait\mathcal{G}(\mathcal{G})...
  ...
  ...
```
2.12.<del>001 Seminář a strony seminář a strony seminář za oběmu za strony počítání zo s</del>

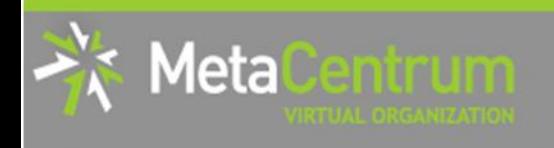

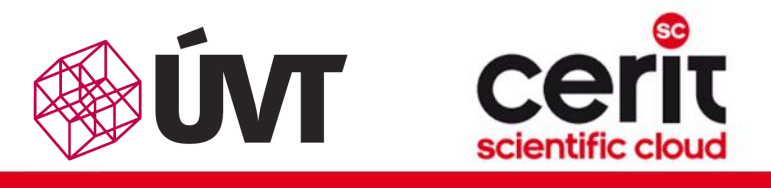

### Distribuované výpočty ze vzdálených klientů II.

#### Požadavky na licence:

- (pro spouštěnou interaktivní úlohu):
	- tj. \$ qsub –I –l nodes=X:ppn=Y …
	- využívané licence: 1x Distrib Computing Toolbox + (N-1)x MATLAB\_Distrib\_Comp\_Engine
		- $N = X^*Y$
	- požadavek:

```
$ qsub ... -1 matlab Distrib Computing Toolbox=1,
matlab_MATLAB_Distrib_Comp_Engine=(N-1)
```
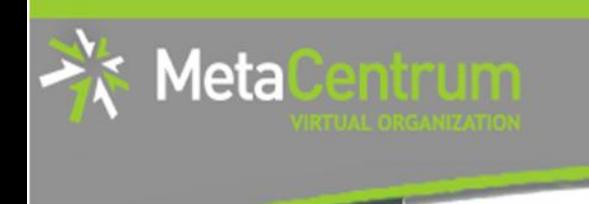

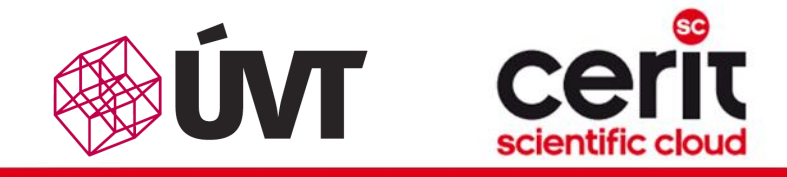

Závěrem …

- Matlab lze v rámci MetaVO infrastruktury využívat interaktivně i dávkově
	- interaktivní využití je možné textově i skrze grafické rozhraní
- paralelizace/distribuce výpočtů zjednodušena inicializačními funkcemi (zatím experimentalní využití!):
	- MetaParPool() příprava parpoolu
	- MetaGridPool() příprava MJS
	- ukázkové příklady: /software/matlab-meta\_ext/examples/
	- (standardní přístup inicializace rovněž podporován)
- možnost připojení vzdáleného klienta k poolu workerů:
	- matlab-metagrid [open|close|info|size]
	- v případě zájmu lze připravit i profil pro vzdálené zadávání výpočtů

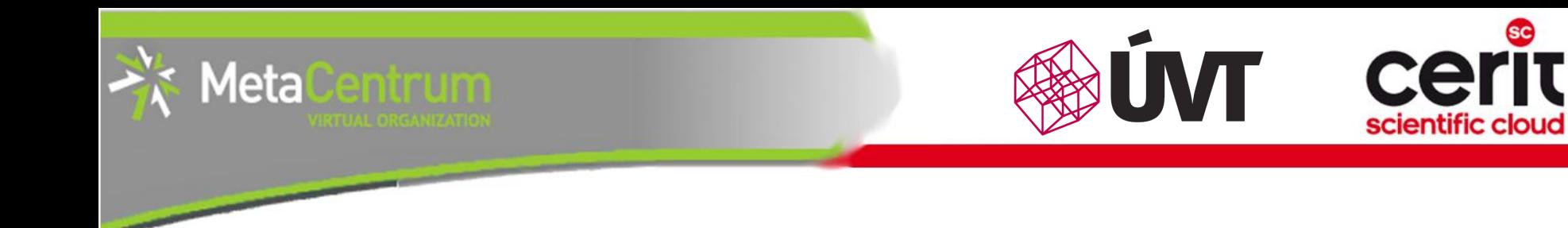

### Děkuji Vám za pozornost!

#### rebok@ics.muni.cz

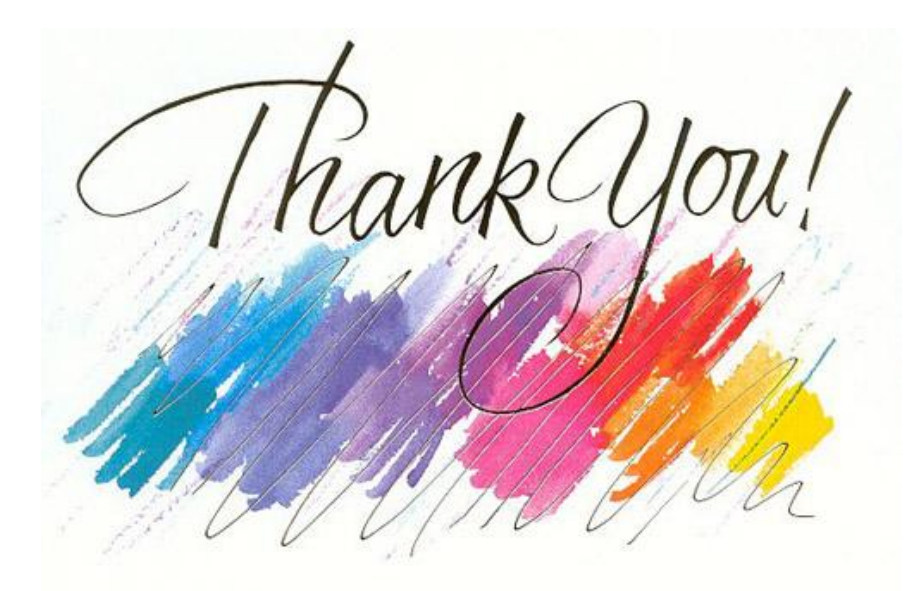

#### [metavo.metacentrum.cz](http://metavo.metacentrum.cz/) [www.cerit-sc.cz](http://www.cerit-sc.cz/)